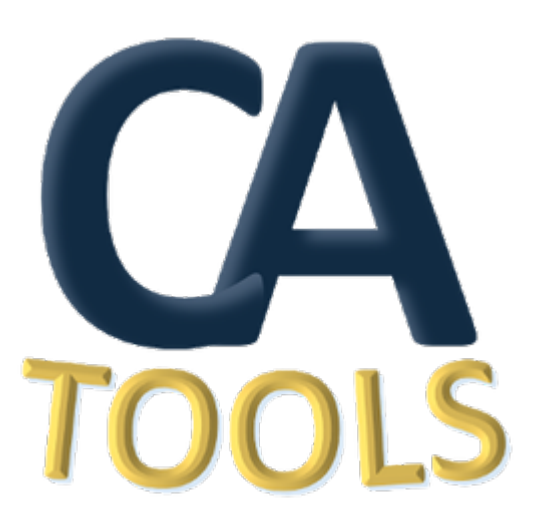

# **HydrOffice CA Tools Manual**

*Release 1.0.8*

**2018, CCOM/JHC,UNH**

**Oct 25, 2018**

# **CONTENTS**

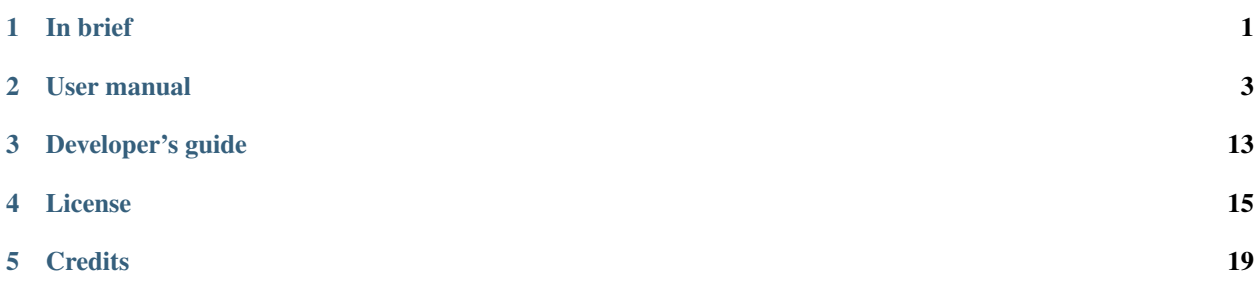

**ONE**

# **IN BRIEF**

<span id="page-4-0"></span>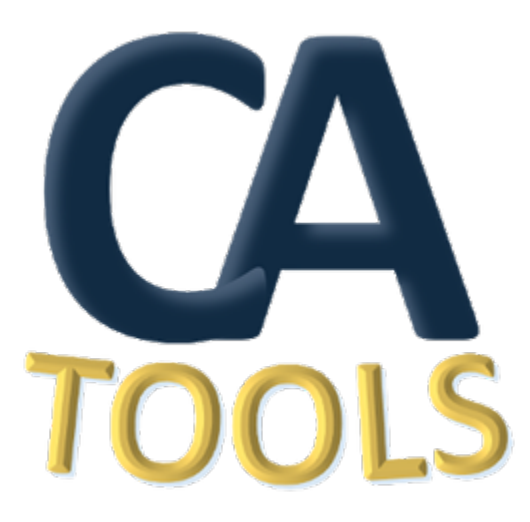

CA Tools assist in the assessment of the adequacy of nautical charts.

Accepted data inputs are ENCs, bathymetric grids, and sounding selections. The output is GIS-layers that alert to the user various parts of their data that might require more attention. Summary reports are also printed for the record and review.

The objectives are to improve data accuracy, while also reducing the overall time required for ping-to-public.

**TWO**

# **USER MANUAL**

# <span id="page-6-0"></span>**2.1 Installation**

Note: If you download the frozen application [\(from the download page\)](https://www.hydroffice.org/qctools/main), you don't need to care about installation and dependencies (so you may just skip this section).

# **2.1.1 Installation using the Pydro distribution**

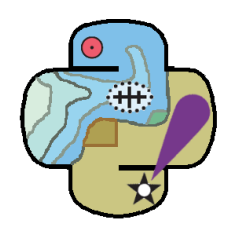

Fig. 2.1: The Pydro logo.

If you are on Windows, you can easily install QC Tools 2 as part of the [NOAA Office of Coast Survey Pydro](http://svn.pydro.noaa.gov/Docs/Pydro/_build_online/html/) distribution.

Pydro is a suite of software tools used to support hydrography. It is (almost exclusively) built from open source components as well as public domain custom developed software. Pydro is maintained by Hydrographic Systems and Technology Branch (HSTB) to support NOAA operations (aiding Office of Coast Survey fleet) and is made available for public use.

You can download the latest Pydro installer from [here.](http://svn.pydro.noaa.gov/Docs/Pydro/_build_online/html/downloads.html)

# **2.2 ENC Adequacy**

### **2.2.1 Overview**

The ENC Adequacy tab will:

- Ingest an ENC and survey soundings (see *[Data inputs](#page-7-0)*).
- Identify survey's selected soundings with discrepancy as compared to the current chart (see *[Chart Comparison](#page-8-0)*).

### <span id="page-7-0"></span>**2.2.2 Data inputs**

Ingest an ENC (.000), and a survey soundings selection (.000).

• Select the ENC Adequacy tab on top of the CA Tools interface.

#### In Data inputs:

- Drag-and-drop an ENC (.000) onto the Current ENC field. The "+" browse button may also be used.
- Drag-and-drop a survey sounding selection (.000 only) onto the Survey Soundings field. The "+" browse button may also be used.
- The directory and filename of loaded data will populate in the respective field of Data inputs.
- With the addition of a ENC and sounding selection, the Chart Comparison tab on the bottom of the interface will become available [\(Fig.](#page-7-1) [2.2\)](#page-7-1).

<span id="page-7-1"></span>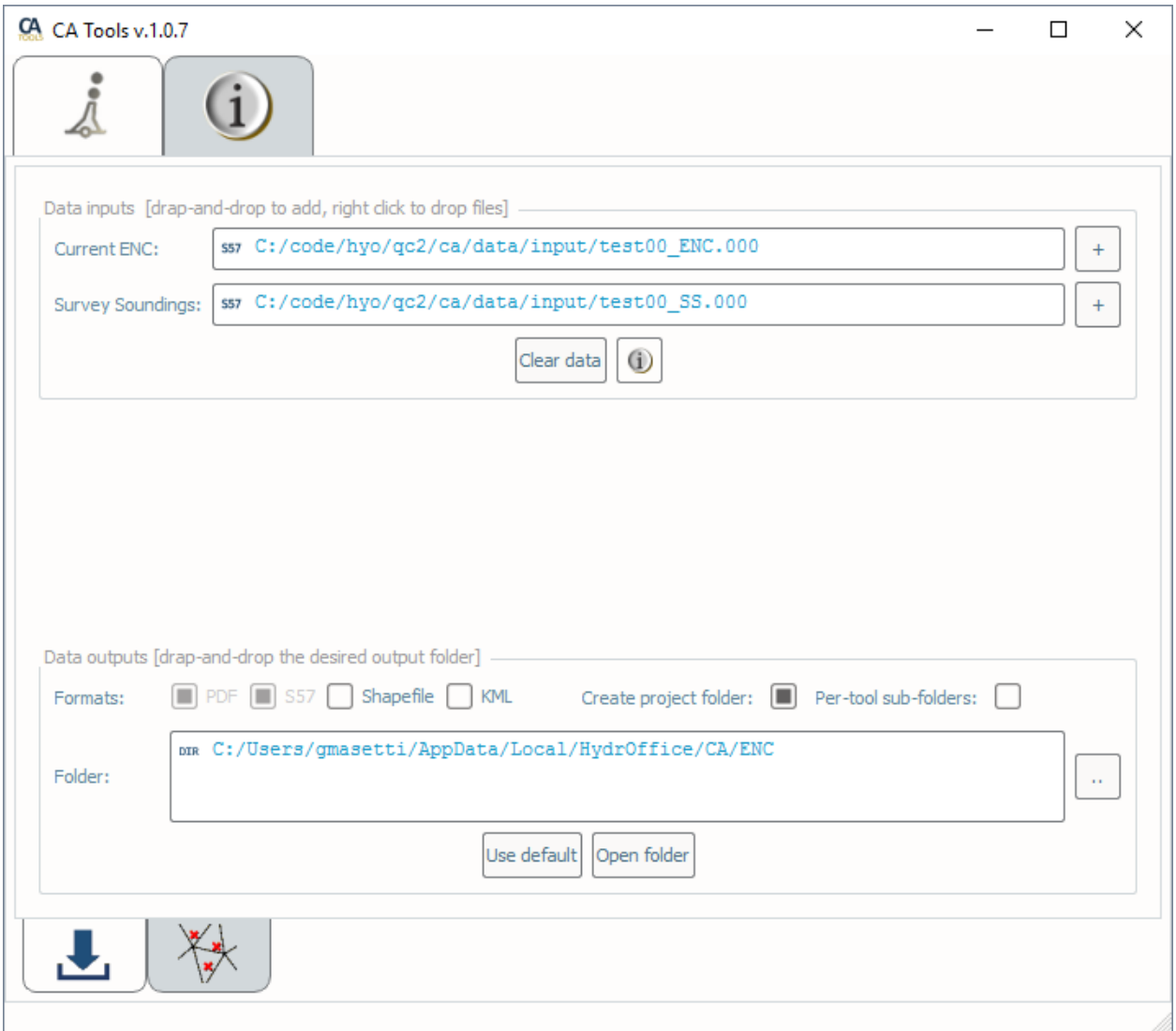

- Fig. 2.2: ENC Adequacy tab.
- The Clear data button may be used to remove all data inputs.

#### In Data outputs:

- The output Formats may be customized. The user has the option to suppress **Shapefile** and **KML** output.
- Output files location is controlled by the Create project folder and Per-tool sub-folder flags. The four available combinations are:
	- No flags set (see [Fig.](#page-8-1) [2.3,](#page-8-1) pane A). The outputs are stored directly under the default or user-defined location.
	- Only the Per-tool sub-folders flag set (see [Fig.](#page-8-1) [2.3,](#page-8-1) pane B). The outputs are stored in a tool-specific sub-folder (in the default or user defined-location).
	- Only the Create project folder flag set (see [Fig.](#page-8-1) [2.3,](#page-8-1) pane C). The outputs are stored in a survey folder (in the default or user defined-location). *This is the default setting.*
	- Both flags set (see [Fig.](#page-8-1) [2.3,](#page-8-1) pane D). The outputs are stored in tool-specific sub-folders in a survey folder (in the default or user defined-location).

<span id="page-8-1"></span>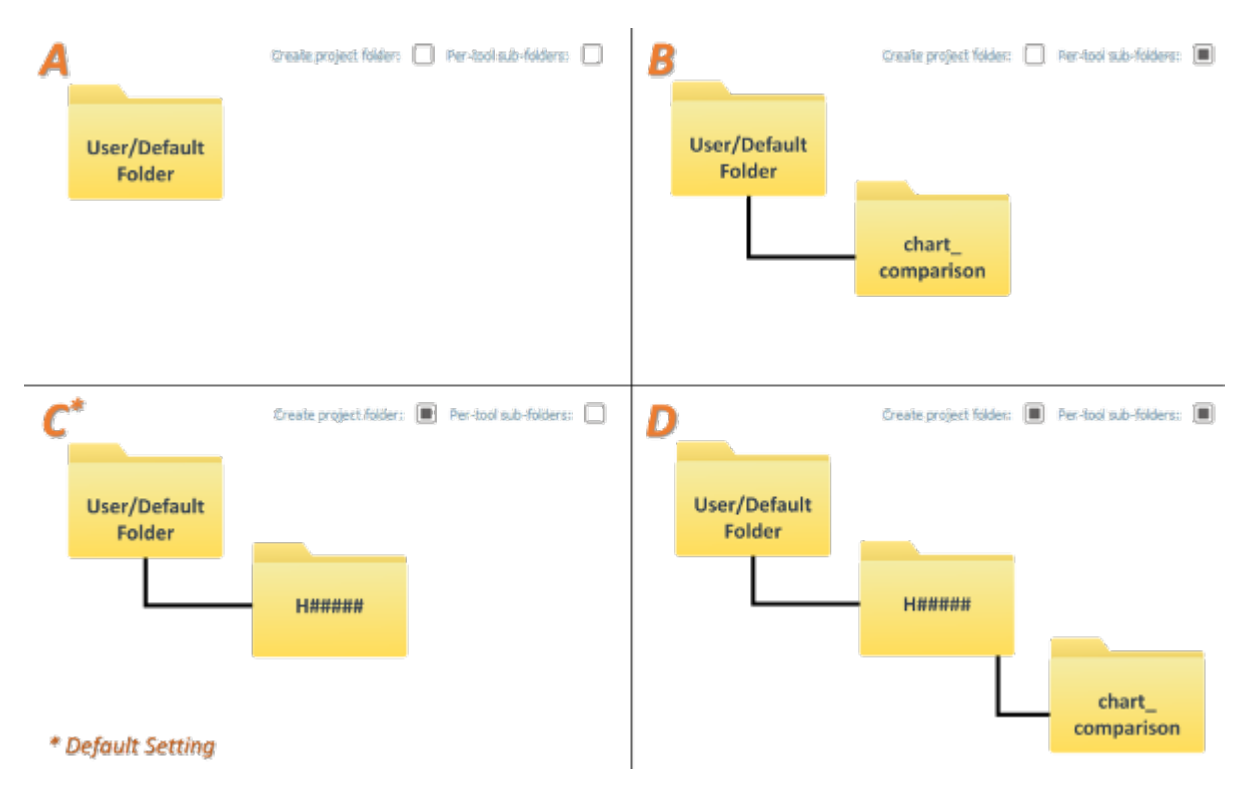

Fig. 2.3: The resulting folder structure based on the four available combinations of output flags.

- The default output Folder location is listed; however, this may be modified via drag-and-drop (or browse to) a user-specified output folder. To return to the default output folder location, click Use default.
- The ensuing functions will open the output folder automatically upon execution; however, if needed, the specified output folder may be accessed by clicking the Open folder button.

### <span id="page-8-0"></span>**2.2.3 Chart Comparison**

#### **How To Use?**

Identify survey soundings with a shoal discrepancy as compared to the chart, evaluated via "triangle rule".

• Select the Chart Comparison tab on the bottom of the CA Tools interface.

- In Parameters [\(Fig.](#page-9-0) [2.4,](#page-9-0) left side):
	- Check the Detect deeps checkbox if you want that the deep discrepancies are also evaluated. The Discrepancy threshold values also apply to deep discrepancies.
- For custom analysis:
	- Click the Unlock button, and click OK to the dialogue.
	- Set the DtoN threshold values to set a threshold for DtoN, in meters and in percentage of water depth.
	- Set the Discrepancy threshold values to set a threshold for chart discrepancy, in meters and in percentage of water depth.
	- Check the Set Shoreline Depth checkbox if you wish to define a specific depth value to be paired with SLCONS and COALNE features.
	- Check the Force Compilation Scale checkbox if you want to manually set the compilation scale to use for the interpolation of long edges (i.e., 1cm at the compilation scale).
- In Execution [\(Fig.](#page-9-0) [2.4,](#page-9-0) right side), click Chart Comparison v1.

<span id="page-9-0"></span>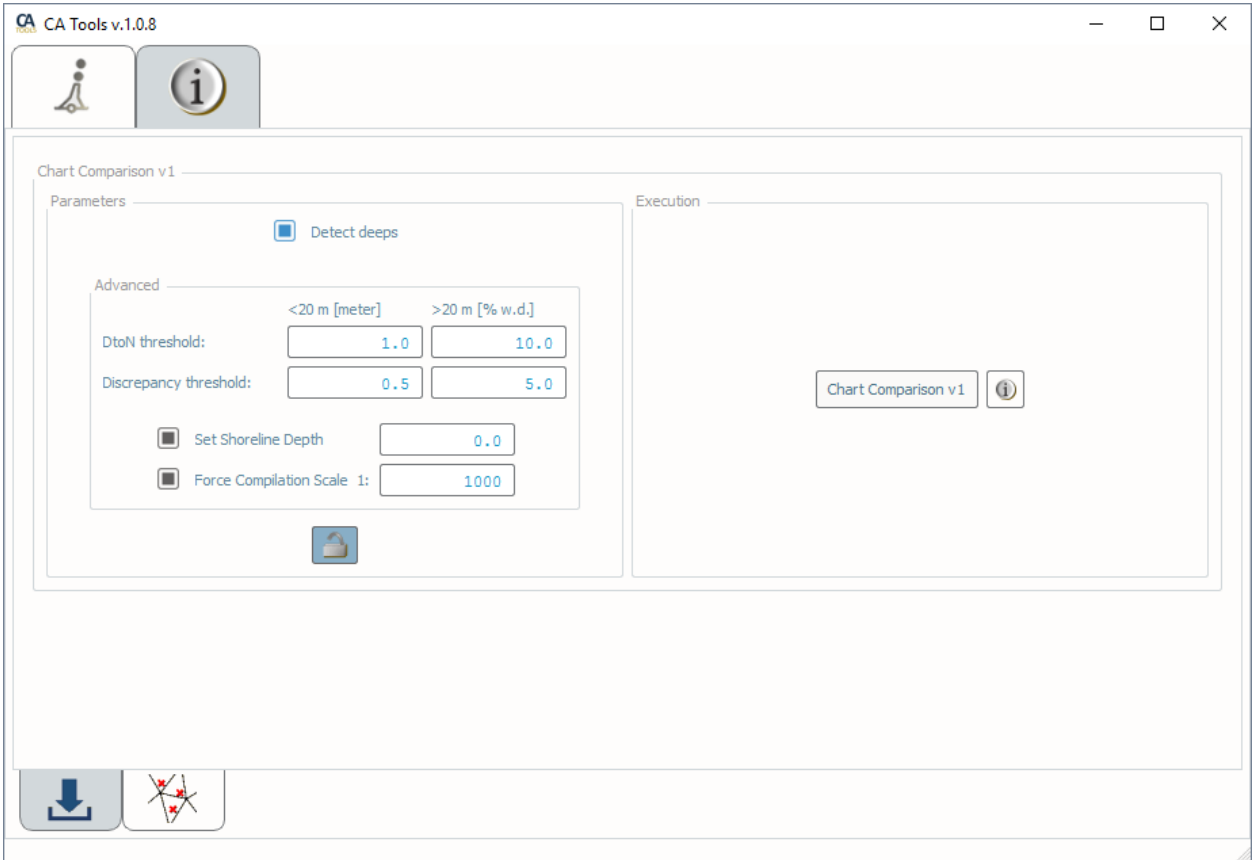

#### Fig. 2.4: Chart Comparison interface.

- After executing, the output window opens automatically, and the results are shown by textbox [\(Fig.](#page-10-0) [2.5\)](#page-10-0).
- After executing, the results are also shown graphically [\(Fig.](#page-10-1) [2.6\)](#page-10-1). ENC soundings are colored by depth, and flagged survey soundings shoal of the ENC soundings are colored by their discrepancy.
- From the output window, drag-and-drop the output into the processing software to guide the review.
- Note the output consists of up to 4 distinct files: DtoN, discrepancies, deeps, and untested features.

<span id="page-10-0"></span>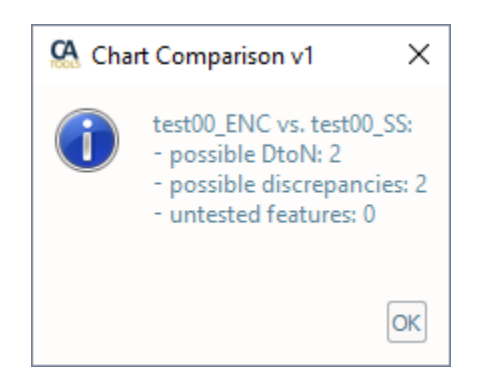

Fig. 2.5: Chart Comparison's output message.

<span id="page-10-1"></span>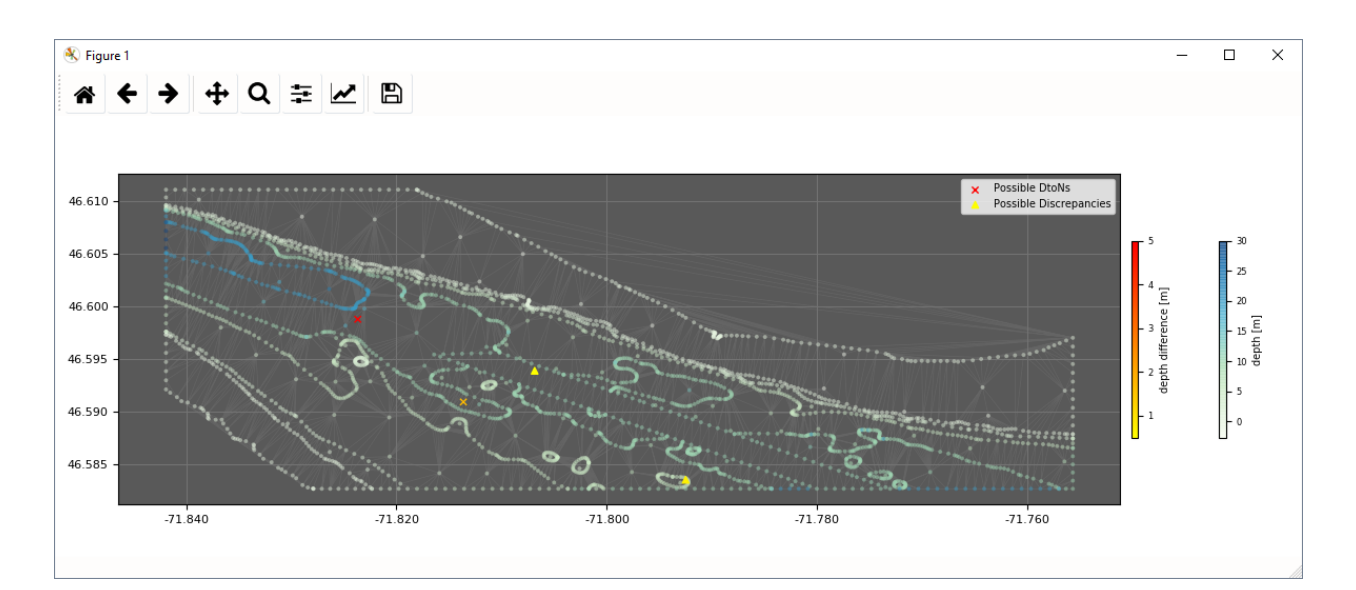

Fig. 2.6: Chart Comparison's output plot.

- If shapefile or kml output is selected, the TIN (triangulated irregular network) used by the algorithm is also generated.
- For easy sorting and identification of potential DTONs, the magnitude of the discrepancy against the chart is stored both as:
	- Blue notes (within the S57 attribute NINFOM).
	- Soundings (storing the discrepancy value as the depth coordinate).

Note: To visualize the NOAA S-57 features in CARIS software installs *[NOAA S-57 Support Files for CARIS](#page-13-0)*.

#### **How Does It Work?**

A TIN is created from several features present in the input ENC:

- SOUNDG points.
- DEPCNT lines with valid VALDCO attribute.
- DRGARE polygons with valid DRVAL1 attribute.
- Point features with valid VALSOU attribute.
- COALNE and SLCONS lines.
- DEPARE polygons (only for ENC cell boundaries).

The input nodes are augmented by interpolating the linear feature based on the compilation scale (the length corresponding to 1cm at the compilation scale). The compilation scale is retrieved from the ENC unless the Force Compilation Scale checkbox is checked. If such a checkbox is checked, a valid scale denominator value is entered in the corresponding field).

The survey soundings are categorized, within the tilted triangles of the TIN, using the vertical distance.

The flags alert both for dangers to navigation (DtoNs) or chart discrepancies.

It is possible to customize the DtoN and discrepancy thresholds that are used by the algorithm to categorize the survey soundings.

In the example in [Fig.](#page-12-0) [2.7,](#page-12-0) a 10.1-meter survey sounding is flagged (black circle) since it represents a DtoN candidate. In fact, it is at 5 meters of vertical distance from the underline tilted triangle (in magenta).

If a survey sounding is within a "flat" triangle, it is initially categorized as untested. Then, an attempt to its categorization is performed by looking at the underlining DEPARE (if available).

For more details, see [Section](#page-15-0) [2.5.](#page-15-0)

<span id="page-12-0"></span>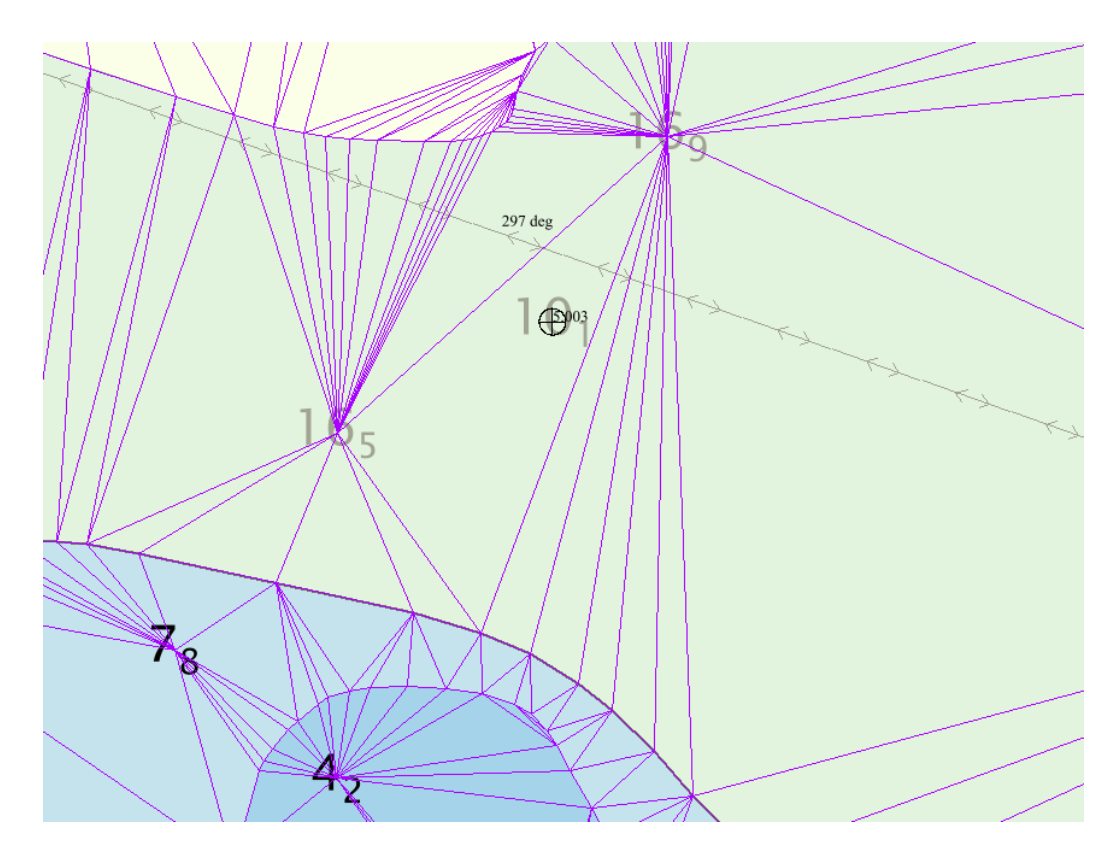

Fig. 2.7: Example of DtoN identification.

# **2.3 Info Tab**

The Info Tab contains numerous helpful links and utilities:

- The HydrOffice Quality Control Tools website
- The Online User Manual
- The Offline User Manual (PDF)
- License Information
- QC Tools Change List
- Authors List
- NOAA S-57 Support Files for CARIS
- The HydrOffice Main Page
- The Center for Coastal and Ocean Mapping Main Page
- The University of New Hampshire Main Page

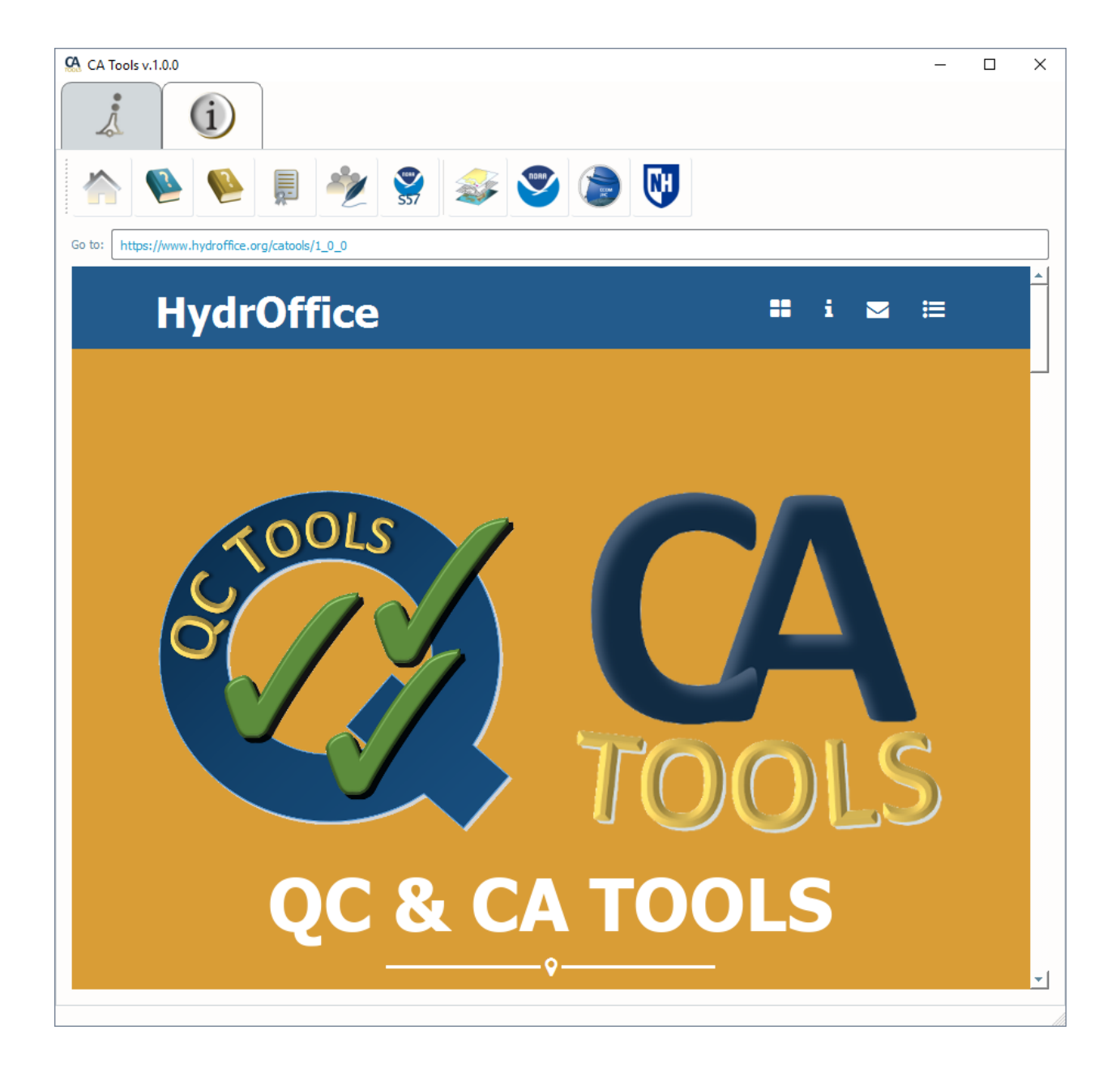

### <span id="page-13-0"></span>**2.3.1 NOAA S-57 Support Files for CARIS**

These allow for use of customized S-57 attributes in CARIS software and are required in order to visualize many of the CA Tools S-57 (.000) output.

To install them, follow these instructions:

• Click the button on the Info Tab for the NOAA CARIS Support Files.

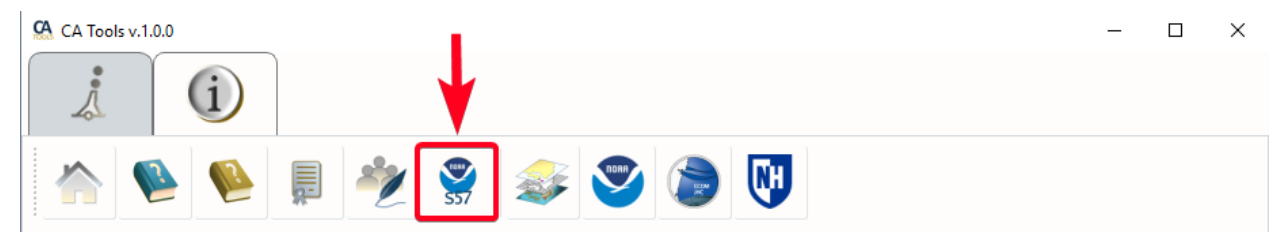

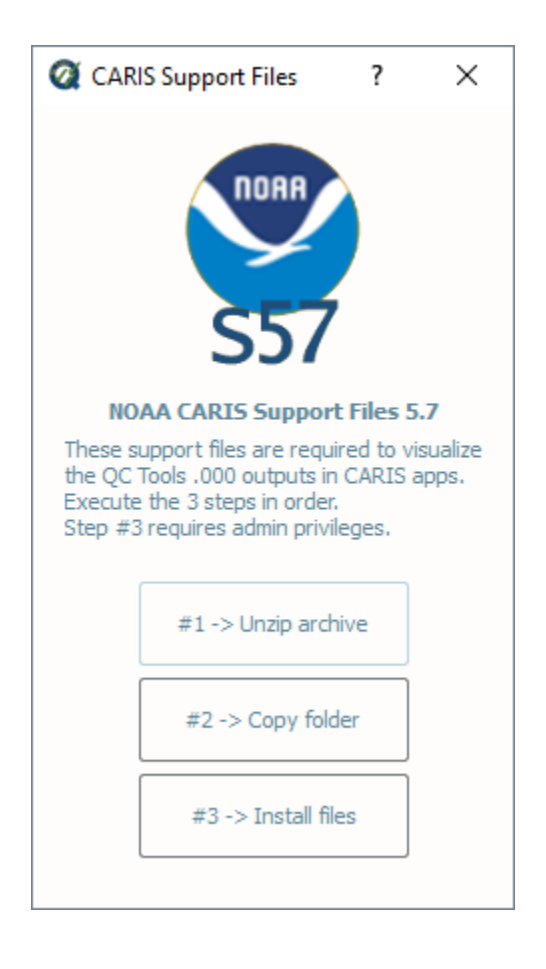

- Click the button to unzip the archive.
- Click the button to copy the folder. If the folder is already found, you will be prompted whether or not you wish to force a re-copy.
- Click the button to install the files. Note this step requires Administrator privileges.
- Follow the prompts in the Windows command to complete the installation.

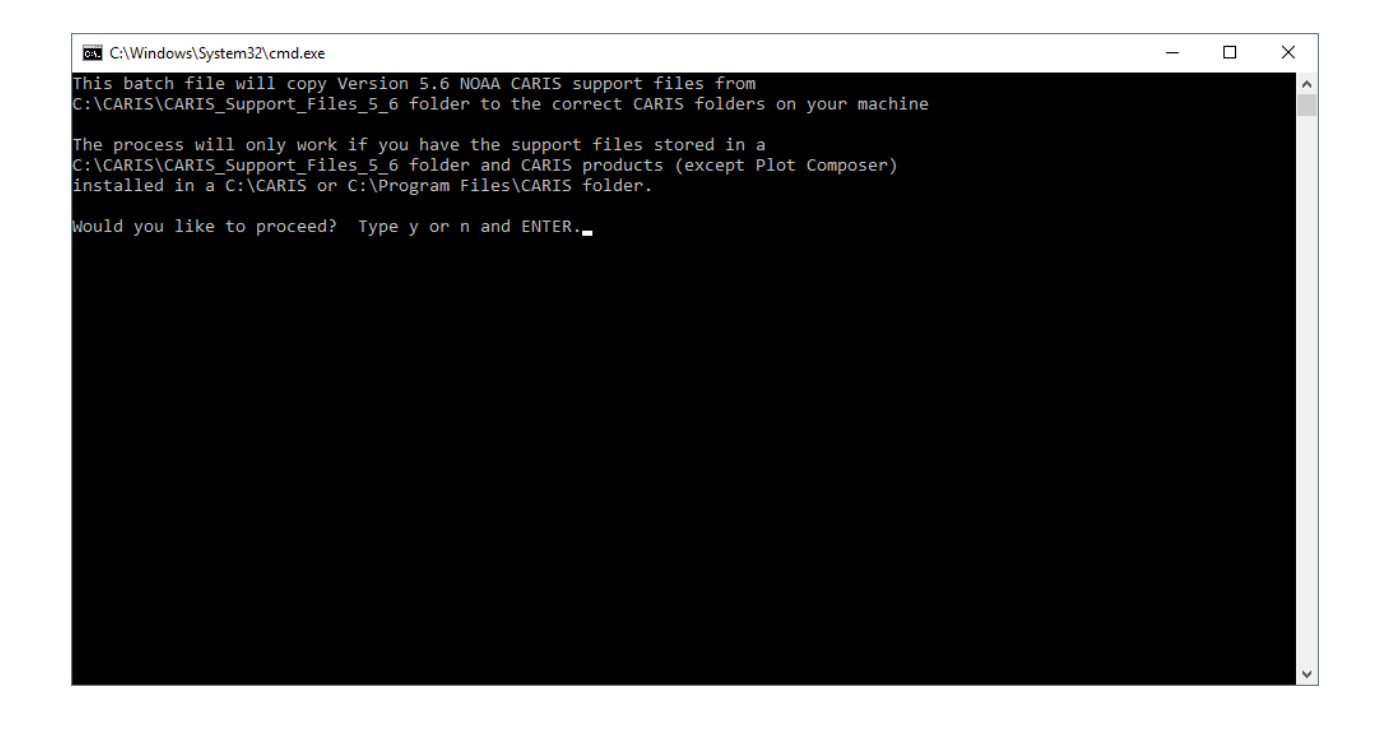

# **2.4 Supported Formats**

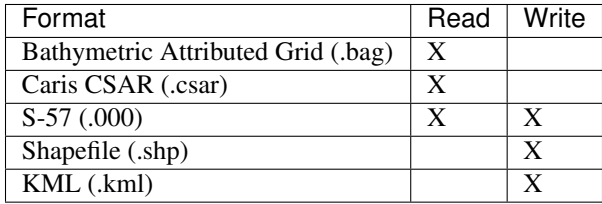

# <span id="page-15-0"></span>**2.5 List of references**

• Masetti, G.; Faulkes, T.; Kastrisios, C. [Automated Identification of Discrepancies between Nautical Charts and](https://www.mdpi.com/2220-9964/7/10/392) [Survey Soundings.](https://www.mdpi.com/2220-9964/7/10/392) *ISPRS Int. J. Geo-Inf.* 2018, 7, 392.

# **THREE**

# **DEVELOPER'S GUIDE**

# <span id="page-16-0"></span>**3.1 How to contribute**

Every open source project lives from the generous help by contributors that sacrifice their time and this is no different.

To make participation as pleasant as possible, this project adheres to the [Code of Conduct](http://www.python.org/psf/codeofconduct/) by the Python Software Foundation.

Here are a few hints and rules to get you started:

- Add yourself to the [AUTHORS.txt](https://github.com/hydroffice/hyo_ca/raw/master/AUTHORS.rst) file in an alphabetical fashion. Every contribution is valuable and shall be credited.
- If your change is noteworthy, add an entry to the [changelog.](https://github.com/hydroffice/hyo_ca/raw/master/HISTORY.rst)
- No contribution is too small; please submit as many fixes for typos and grammar bloopers as you can!
- Don't *ever* break backward compatibility.
- *Always* add tests and docs for your code. This is a hard rule; patches with missing tests or documentation won't be merged. If a feature is not tested or documented, it does not exist.
- Obey [PEP 8](http://www.python.org/dev/peps/pep-0008/) and [PEP 257.](http://www.python.org/dev/peps/pep-0257/)
- Write [good commit messages.](http://tbaggery.com/2008/04/19/a-note-about-git-commit-messages.html)
- Ideally, [collapse](https://www.mercurial-scm.org/wiki/RebaseExtension) your commits, i.e. make your pull requests just one commit.

Note: If you have something great but aren't sure whether it adheres – or even can adhere – to the rules above: please submit a pull request anyway! In the best case, we can mold it into something, in the worst case the pull request gets politely closed. There's absolutely nothing to fear.

Thank you for considering to contribute! If you have any question or concerns, feel free to reach out to us (see *[Credits](#page-22-0)*).

# **3.2 How to build the documentation**

#### **3.2.1 Requirements**

The documentation is built using sphinx, so you neeed to have it:

• pip install sphinx sphinx-autobuild

## **3.2.2 First-time creation of documentation template**

Just once for each project, you can create the documentation template as follows:

- mkdir docs
- cd docs
- sphinx-quickstart

# **3.2.3 Generate the documentation**

To create the html:

• make html

To create the pdf, you first need to install a latex distribution, then:

• make latexpdf

# **LICENSE**

<span id="page-18-0"></span>Copyright Notice and License Terms for: hyo.catools - CA Tools package for HydrOffice Copyright (c) 2018, University of New Hampshire, Center for Coastal and Ocean Mapping

Released under a dual license: - Community license (under LGPL v3) - Industrial Associate license

For more info, visit: <http://www.hydroffice.org/license/>

### GNU LESSER GENERAL PUBLIC LICENSE

#### *Version 3, 29 June 2007*

Copyright (C) 2007 Free Software Foundation, Inc. [<http://fsf.org/>](http://fsf.org/) Everyone is permitted to copy and distribute verbatim copies of this license document, but changing it is not allowed.

This version of the GNU Lesser General Public License incorporates the terms and conditions of version 3 of the GNU General Public License, supplemented by the additional permissions listed below.

### *0. Additional Definitions.*

As used herein, "this License" refers to version 3 of the GNU Lesser General Public License, and the "GNU GPL" refers to version 3 of the GNU General Public License.

"The Library" refers to a covered work governed by this License, other than an Application or a Combined Work as defined below.

An "Application" is any work that makes use of an interface provided by the Library, but which is not otherwise based on the Library. Defining a subclass of a class defined by the Library is deemed a mode of using an interface provided by the Library.

A "Combined Work" is a work produced by combining or linking an Application with the Library. The particular version of the Library with which the Combined Work was made is also called the "Linked Version".

The "Minimal Corresponding Source" for a Combined Work means the Corresponding Source for the Combined Work, excluding any source code for portions of the Combined Work that, considered in isolation, are based on the Application, and not on the Linked Version.

The "Corresponding Application Code" for a Combined Work means the object code and/or source code for the Application, including any data and utility programs needed for reproducing the Combined Work from the Application, but excluding the System Libraries of the Combined Work.

### *1. Exception to Section 3 of the GNU GPL.*

You may convey a covered work under sections 3 and 4 of this License without being bound by section 3 of the GNU GPL.

### *2. Conveying Modified Versions.*

If you modify a copy of the Library, and, in your modifications, a facility refers to a function or data to be supplied by an Application that uses the facility (other than as an argument passed when the facility is invoked), then you may convey a copy of the modified version:

a) under this License, provided that you make a good faith effort to ensure that, in the event an Application does not supply the function or data, the facility still operates, and performs whatever part of its purpose remains meaningful, or

b) under the GNU GPL, with none of the additional permissions of this License applicable to that copy.

*3. Object Code Incorporating Material from Library Header Files.*

The object code form of an Application may incorporate material from a header file that is part of the Library. You may convey such object code under terms of your choice, provided that, if the incorporated material is not limited to numerical parameters, data structure layouts and accessors, or small macros, inline functions and templates (ten or fewer lines in length), you do both of the following:

a) Give prominent notice with each copy of the object code that the Library is used in it and that the Library and its use are covered by this License.

b) Accompany the object code with a copy of the GNU GPL and this license document.

#### *4. Combined Works.*

You may convey a Combined Work under terms of your choice that, taken together, effectively do not restrict modification of the portions of the Library contained in the Combined Work and reverse engineering for debugging such modifications, if you also do each of the following:

a) Give prominent notice with each copy of the Combined Work that the Library is used in it and that the Library and its use are covered by this License.

b) Accompany the Combined Work with a copy of the GNU GPL and this license document.

c) For a Combined Work that displays copyright notices during execution, include the copyright notice for the Library among these notices, as well as a reference directing the user to the copies of the GNU GPL and this license document.

4. Do one of the following:

0) Convey the Minimal Corresponding Source under the terms of this License, and the Corresponding Application Code in a form suitable for, and under terms that permit, the user to recombine or relink the Application with a modified version of the Linked Version to produce a modified Combined Work, in the manner specified by section 6 of the GNU GPL for conveying Corresponding Source.

1) Use a suitable shared library mechanism for linking with the Library. A suitable mechanism is one that (a) uses at run time a copy of the Library already present on the user's computer system, and (b) will operate properly with a modified version of the Library that is interfacecompatible with the Linked Version.

e) Provide Installation Information, but only if you would otherwise be required to provide such information under section 6 of the GNU GPL, and only to the extent that such information is necessary to install and execute a modified version of the Combined Work produced by recombining or relinking the Application with a modified version of the Linked Version. (If you use option 4d0, the Installation Information must accompany the Minimal Corresponding Source and Corresponding Application Code. If you use option 4d1, you must provide the Installation Information in the manner specified by section 6 of the GNU GPL for conveying Corresponding Source.)

#### *5. Combined Libraries.*

You may place library facilities that are a work based on the Library side by side in a single library together with other library facilities that are not Applications and are not covered by this License, and convey such a combined library under terms of your choice, if you do both of the following:

a) Accompany the combined library with a copy of the same work based on the Library, uncombined with any other library facilities, conveyed under the terms of this License.

b) Give prominent notice with the combined library that part of it is a work based on the Library, and explaining where to find the accompanying uncombined form of the same work.

#### *6. Revised Versions of the GNU Lesser General Public License.*

The Free Software Foundation may publish revised and/or new versions of the GNU Lesser General Public License from time to time. Such new versions will be similar in spirit to the present version, but may differ in detail to address new problems or concerns.

Each version is given a distinguishing version number. If the Library as you received it specifies that a certain numbered version of the GNU Lesser General Public License "or any later version" applies to it, you have the option of following the terms and conditions either of that published version or of any later version published by the Free Software Foundation. If the Library as you received it does not specify a version number of the GNU Lesser General Public License, you may choose any version of the GNU Lesser General Public License ever published by the Free Software Foundation.

If the Library as you received it specifies that a proxy can decide whether future versions of the GNU Lesser General Public License shall apply, that proxy's public statement of acceptance of any version is permanent authorization for you to choose that version for the Library.

# **FIVE**

# **CREDITS**

<span id="page-22-0"></span>CA Tools is based on an ongoing joint development between the NOAA's [Ocean of Coastal Survey](http://www.nauticalcharts.noaa.gov/) and UNH's [Center](http://ccom.unh.edu) [for Coastal and Ocean Mapping.](http://ccom.unh.edu)

For bugs and feature requests: [catools@hydroffice.org](mailto:catools@hydroffice.org)

Feel free to contact us for comments and suggestions:

- [Giuseppe Masetti](mailto:gmasetti@ccom.unh.edu)
- [Tyanne Faulkes](mailto:tyanne.faulkes@noaa.gov)

Note: © University of New Hampshire, Center for Coastal and Ocean Mapping, 2018. All rights reserved. Portions of this project were developed under a cooperative agreement with NOAA Coast Survey Development Laboratory, and contain NOAA-developed code in the public domain.